## Link Your PACER & CM/ECF Account

Once the court implements NextGen, your Upgraded PACER account must be linked to your CM/ECF filing account to create one Central Sign-On Account. This will only have to be done once. Below are the steps to link your PACER and CM/ECF Accounts.

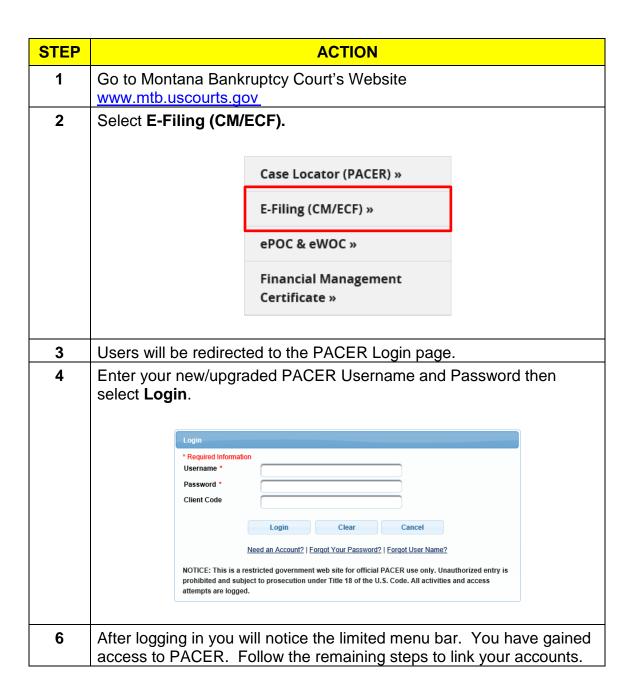

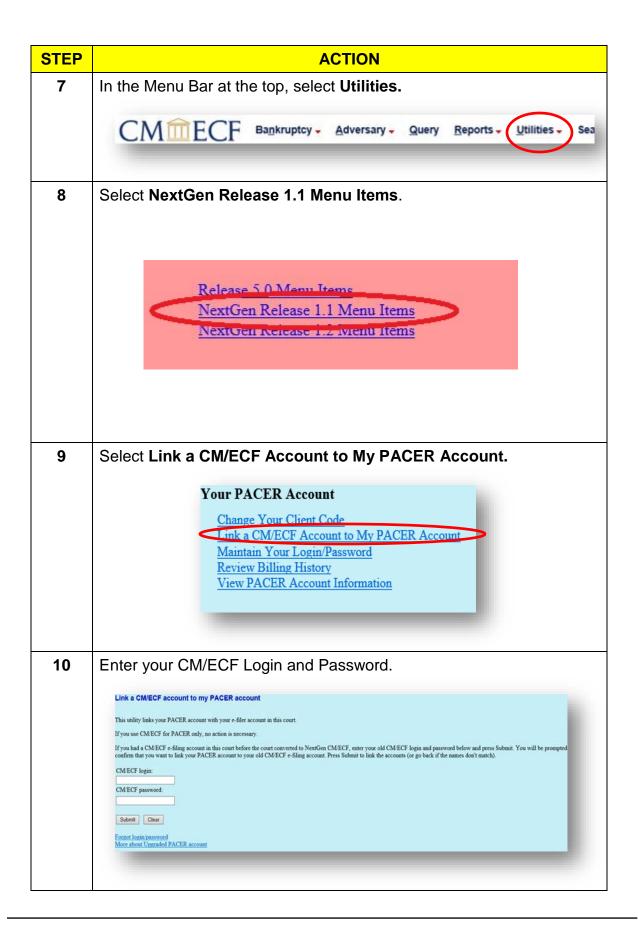

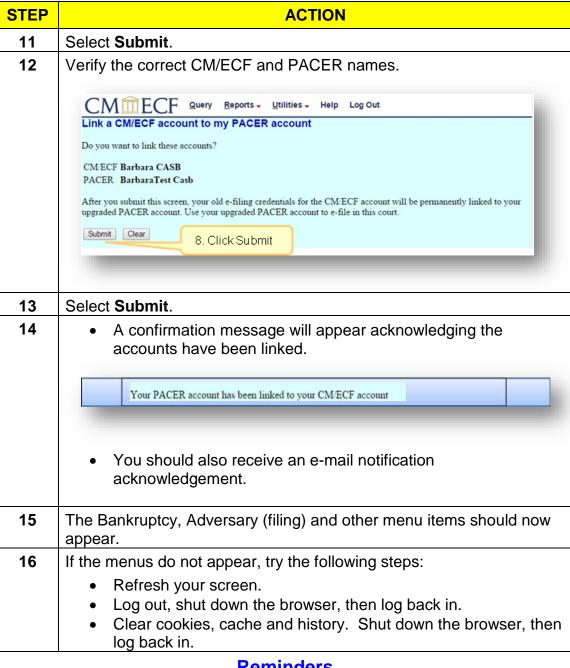

## Reminders

- You will now use your PACER Username and Password to login to both PACER and CM/ECF.
- Remember this is a one-time process for MTB NextGen.
- You will need to complete this process for any additional NextGen Court you wish to e-file.
- For non-NextGen Courts, continue accessing CM/ECF via the Court's website.